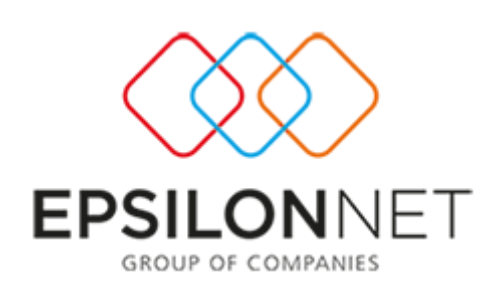

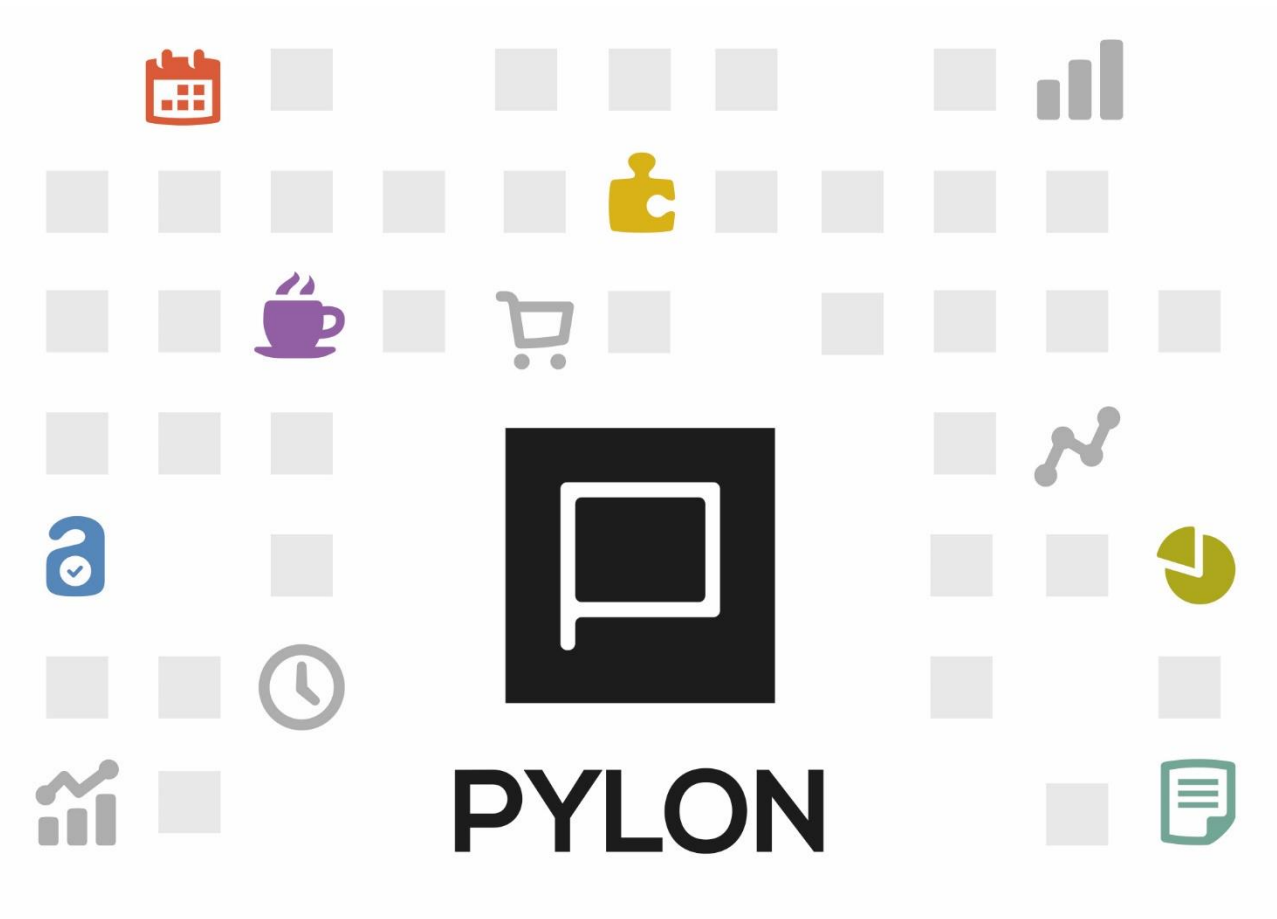

ΛΟΓΙΣΤΙΚΗ

# Σύνδεση στηλών για εμφάνιση στο βιβλίο Εσόδων Εξόδων

Version: 1.0 Μάϊος 2016

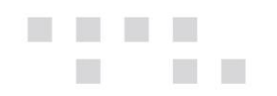

# **Περιεχόμενα**

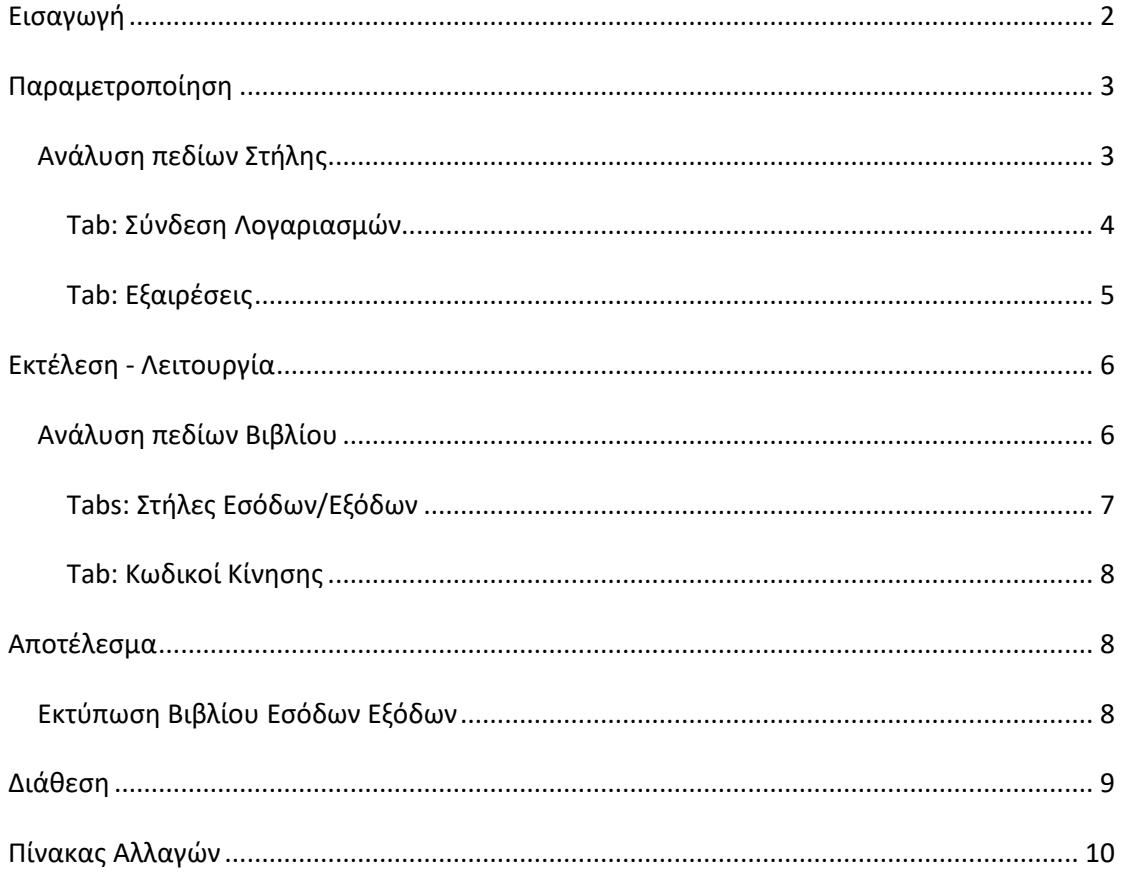

## <span id="page-1-0"></span>**Εισαγωγή**

Με τις στήλες Βιβλίου και την σύνδεση τους σε Βιβλίο Εσόδων Εξόδων επιτυγχάνεται:

- 1. Έτοιμες **πλήρως** παραμετροποιημένες Στήλες Βιβλίου για όλα τα Λογιστικά Σχέδια
- 2. Adaptive διεταιρικότητα (δυνατότητα χρήσης διεταιρικής Στήλης και Βιβλίου και ταυτόχρονης προσαρμογής τους σε επίπεδο εταιρείας)
- 3. Ταυτόχρονη σύνδεση λογαριασμών περισσότερων Λογιστικών Συστήματων σε Στήλη
- 4. Σύνδεση λογαριασμών σε Στήλη με "Έξυπνες" μάσκες
- 5. Εξαίρεση συγκεκριμένων λογαριασμών από το Βιβλίο
- 6. Δημιουργία απεριόριστων Βιβλίων Εσόδων Εξόδων, με δυνατότητα ενημέρωσης με μία κοινή κίνηση ή με δυνατότητα καταχωρήσεων σε κάθε Βιβλίο ξεχωριστά

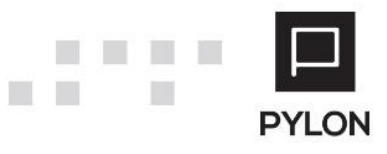

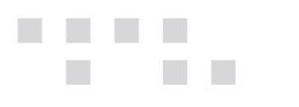

## <span id="page-2-0"></span> **Παραμετροποίηση**

## <span id="page-2-1"></span>**Ανάλυση πεδίων Στήλης**

Η παραμετροποίηση του Βιβλίου Εσόδων Εξόδων δεν ακολουθεί κάποιον κανόνα αλλά προκύπτει κάθε φορά από τις επιμέρους ανάγκες της κάθε εταιρείας. Η επιστημονική ομάδα της Epsilon Net έχει αναπτύξει για εσάς κάποιες ενδεικτικές στήλες, ώστε να έχετε ένα υπόδειγμα ξεκινώντας την παραμετροποίηση του Βιβλίου. Σύμφωνα με τις ανάγκες σας μπορείτε να στήσετε την πρότυπη παραμετροποίηση στηλών και Βιβλίου που επιθυμείτε και να την χρησιμοποιήσετε σε όλες τις εταιρίες.

Από το μενού **Κινήσεις** → **Παράμετροι** → **Βιβλία Εσόδων/Εξόδων** → **Στήλες** παρουσιάζονται όλες οι στήλες Βιβλίου. Για την ορθή απεικόνιση του Βιβλίου Εσόδων - Εξόδων εμφανίζονται οι λογαριασμοί Εσόδων και Εξόδων που συσχετίζονται με αυτές για όλα τα Λογιστικά Συστήματα.

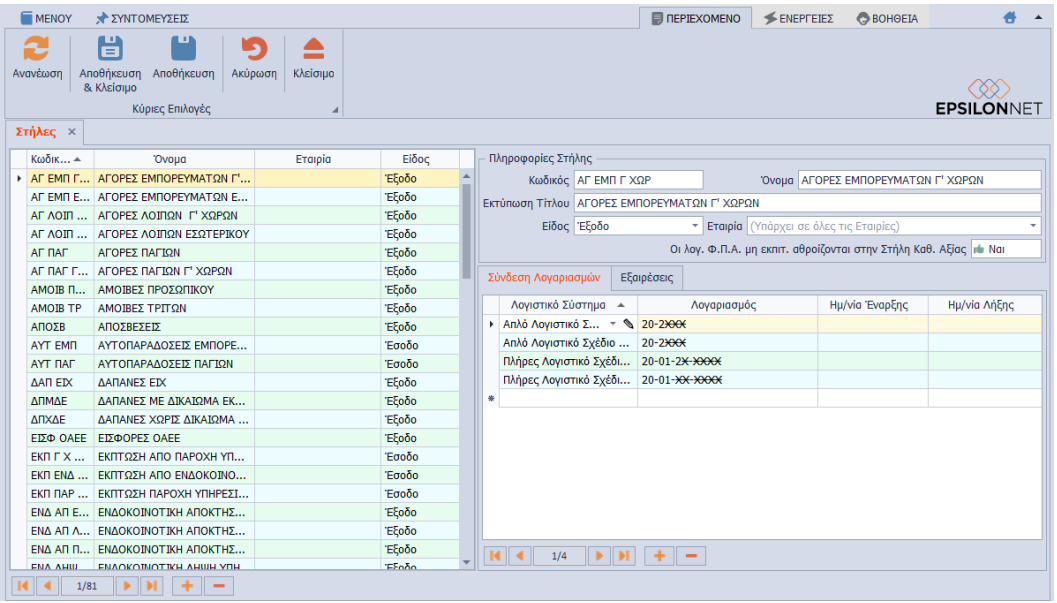

Από το "Περιεχόμενο" των στηλών με το πλήκτρο **Προσθήκη (+),** από το κάτω αριστερό μέρος της φόρμας, ανοίγει κενή καρτέλα για την καταχώριση των πληροφοριών της νέας Στήλης στο δεξί μέρος της φόρμας.

#### Τα πεδία που μπορείτε να ορίσετε σε μία Στήλη είναι τα εξής:

*Κωδικός,* Αποτελεί Υποχρεωτικό αλφαριθμητικό πεδίο και μπορείτε να συμπληρώσετε οποιονδήποτε κωδικό επιθυμείτε

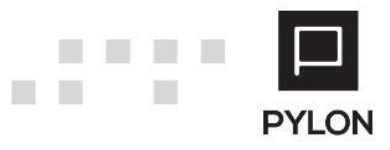

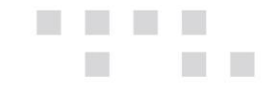

*Όνομα,* Αποτελεί Υποχρεωτικό πεδίο. Θα πληκτρολογήσετε τον Τίτλο της Στήλης, ο οποίος σε περίπτωση διεταιρικότητας (ανάλογα με την τιμή του πεδίου "Εταιρία") θα χρησιμοποιείται σε όλες τις Εταιρείες

*Εκτύπωση Τίτλου,* Αποτελεί Υποχρεωτικό πεδίο και ενημερώνεται αυτόματα εφόσον προηγουμένως συμπληρώθηκε το πεδίο "Όνομα". Εάν επιθυμείτε να διαφοροποιηθεί σε σχέση με το πεδίο "Όνομα", θα πληκτρολογήσετε τον Τίτλο που επιθυμείτε να εκτυπώνεται στο Βιβλίο Εσόδων Εξόδων

*Είδος,* Αποτελεί Υποχρεωτικό πεδίο. Θα ορίσετε αν η στήλη θα εμφανίζεται στο Βιβλίο Εσόδων/Εξόδων, ή αν πρόκειται για στήλη ΦΠΑ Εσόδων/Εξόδων

*Εταιρία*, Θα καθορίσετε αν η Στήλη θα χρησιμοποιείται σε όλες τις Εταιρίες (Διεταιρική) ή σε συγκεκριμένη εταιρία (Εταιρική)

Από τις "Ενέργειες" των στηλών μπορείτε να:

• Επεξεργαστείτε μαζικά τις στήλες και να μεταβάλλετε τα εξής πεδία:

Είδος Εκτύπωση Τίτλου **E**Taipia Κωδικός Οι λογ. Φ.Π.Α. μη εκπιτ. αθροίζονται στην Στήλη Καθ. Αξίας Όνομα

#### <span id="page-3-0"></span>Tab: Σύνδεση Λογαριασμών

Στο tab: Σύνδεση Λογαριασμών πραγματοποιείται η αντιστοίχιση των λογαριασμών που σχετίζονται με την στήλη. Για την αποφυγή της χρονοβόρας διαδικασίας σύνδεσης μεμονωμένου λογαριασμού, μπορείτε να χρησιμοποιήσετε μάσκα λογαριασμού, προκειμένου να καθορίσετε σύνολο λογαριασμών που θα συμπεριληφθούν στην στήλη αυτή.

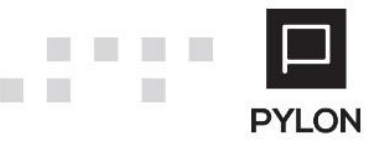

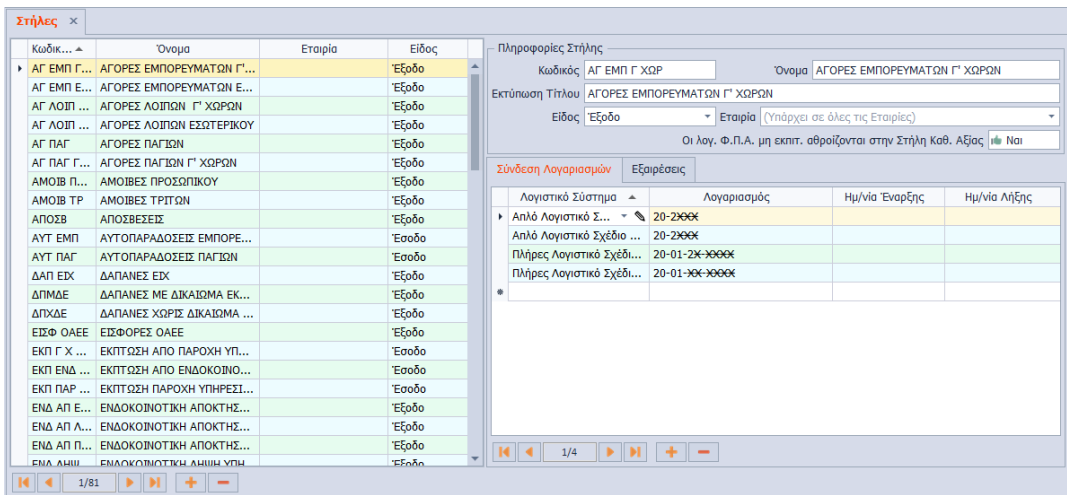

Η προσθήκη και διαγραφή στήλης πραγματοποιείται με τα πλήκτρα (+) και (-) αντίστοιχα. Σε περίπτωση που διαγράψετε στήλη, η οποία έχει συνδεθεί με κάποιο Βιβλίο, γίνεται έλεγχος κατά την αποθήκευση και εμφανίζεται μήνυμα το οποίο πληροφορεί πως δεν είναι δυνατή η διαγραφή αυτής της στήλης καθώς χρησιμοποιείται σε Βιβλίο. Σε αυτήν την περίπτωση θα πρέπει να μεταβείτε στο μενού **Κινήσεις** → **Παράμετροι** → **Βιβλία Εσόδων/Εξόδων** → **Βιβλία** και να αποσυνδέσετε την στήλη από το Βιβλίο.

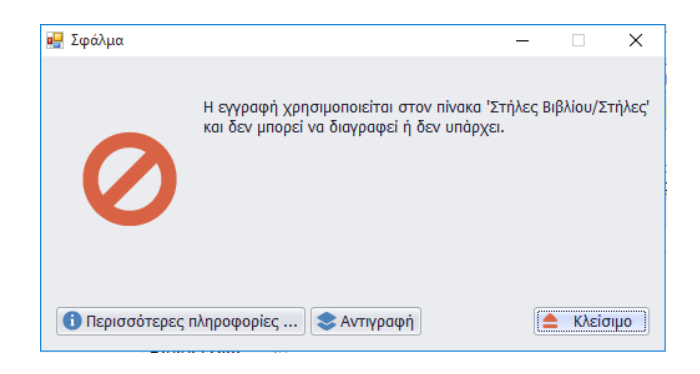

#### <span id="page-4-0"></span>Tab: Εξαιρέσεις

**The State** 

Στο tab: Εξαιρέσεις θα συνδέσετε τους λογαριασμούς που δεν επιθυμείτε να εμφανίζονται στο Βιβλίο. Για την αποφυγή της χρονοβόρας διαδικασίας εξαίρεσης μεμονωμένου λογαριασμού, μπορείτε να χρησιμοποιήσετε μάσκα λογαριασμού, προκειμένου να καθορίσετε σύνολο λογαριασμών που **δεν** θα συμπεριληφθούν στο Βιβλίο.

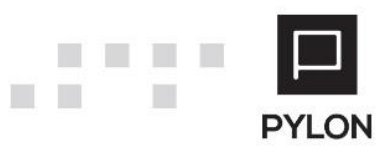

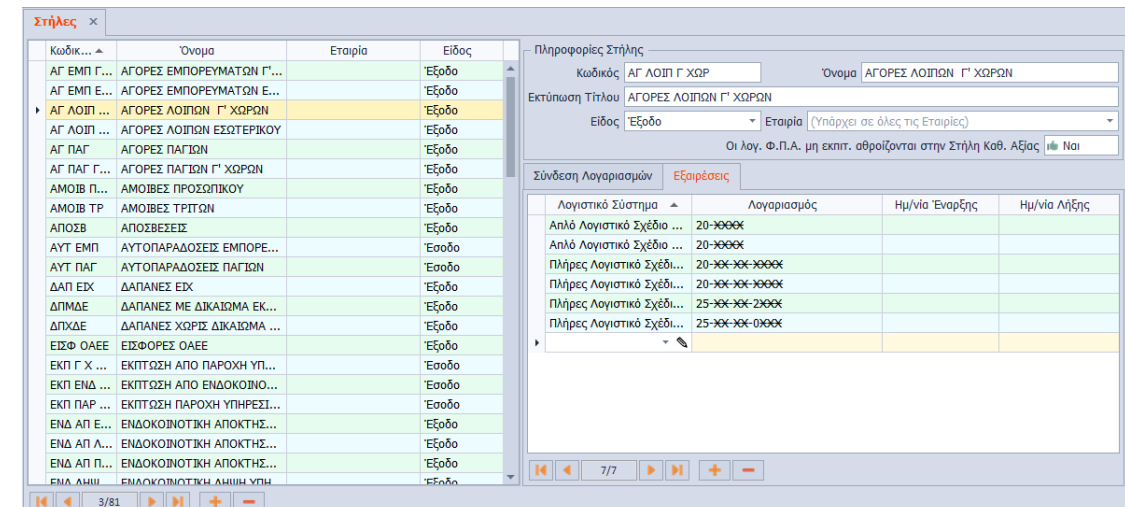

### <span id="page-5-0"></span>**Εκτέλεση - Λειτουργία**

**The State** 

## <span id="page-5-1"></span>**Ανάλυση πεδίων Βιβλίου**

Από το μενού **Κινήσεις** → **Παράμετροι** → **Βιβλία Εσόδων/Εξόδων** → **Βιβλία**  υποστηρίζονται **πολλαπλά** Βιβλία που χρησιμοποιούνται σε οποιαδήποτε Χρήση και για τα οποία υπάρχει η έννοια της διεταιρικότητας, αλλά ταυτόχρονα προσαρμόζονται και σε επίπεδο Εταιρίας**.**

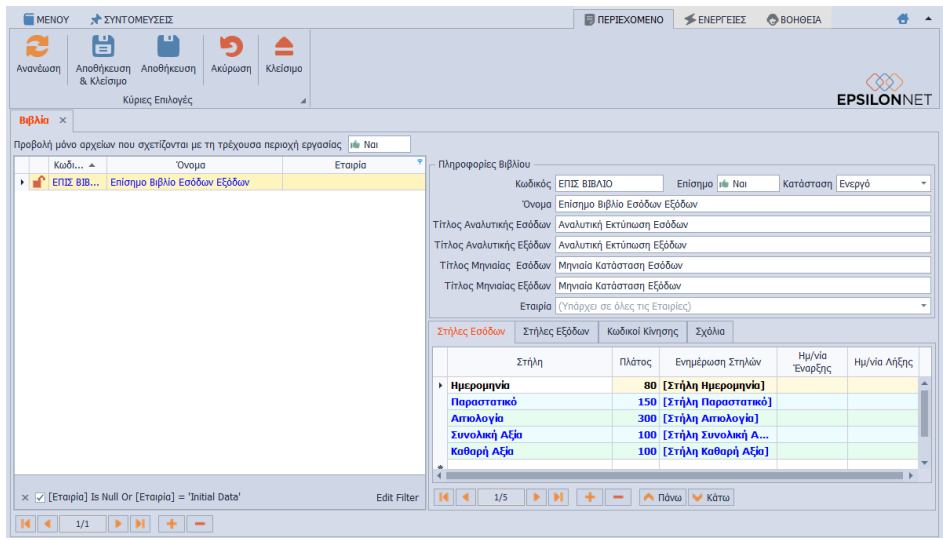

Με το πλήκτρο **Προσθήκη (+),** από το αριστερό μέρος της φόρμας, ανοίγει κενή καρτέλα για την καταχώριση των πληροφοριών του Βιβλίου στο δεξί μέρος της φόρμας.

Τα πεδία που μπορείτε να ορίσετε στο Βιβλίο είναι τα εξής:

*Κωδικός,* Αποτελεί Υποχρεωτικό αλφαριθμητικό πεδίο και μπορείτε να συμπληρώσετε οποιονδήποτε κωδικό επιθυμείτε

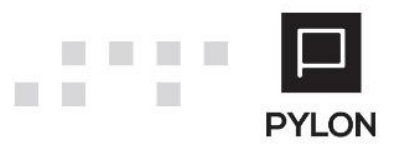

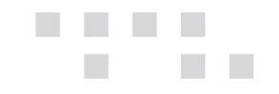

*Επίσημο,* Η διαφορά του επίσημου Βιβλίου, εάν ορίσετε **Ναι,** με το ανεπίσημο, είναι ότι το Επίσημο Βιβλίο μπορεί να οριστικοποιείται και να παίρνει αρίθμηση

*Κατάσταση,* Θα ορίσετε εάν το Βιβλίο θα εμφανίζεται προς επιλογή στις λίστες. Η επιλογή «Αρχειοθετημένο» καθορίζει την εμφάνισή του προς επιλογή στις λίστες, όταν πλέον δεν είναι ενεργό

*Όνομα,* Αποτελεί Υποχρεωτικό πεδίο. Θα πληκτρολογήσετε τον Τίτλο του Βιβλίου, ο οποίος σε περίπτωση διεταιρικότητας (ανάλογα με την τιμή του πεδίου "Εταιρία") θα χρησιμοποιείται σε όλες τις Εταιρείες

*Τίτλος Αναλυτικής/Μηνιαίας Κατάστασης Εσόδων/Εξόδων,* Θα πληκτρολογήσετε τον Τίτλο του Βιβλίου σε περίπτωση εκτύπωσης Αναλυτικής ή Μηνιαίας Κατάστασης Εσόδων ή Εξόδων αντίστοιχα

*Εταιρία,* Θα καθορίσετε εάν το Βιβλίο θα χρησιμοποιείται σε όλες τις Εταιρίες (Διεταιρικό) ή σε συγκεκριμένη εταιρία (Εταιρικό)

#### <span id="page-6-0"></span>Tabs: Στήλες Εσόδων/Εξόδων

Στο σημείο αυτό θα επιλέξετε τις στήλες βιβλίου που έχετε δημιουργήσει για να εμφανιστούν στο Βιβλίο. Με μπλε γραμμοτοσειρά είναι οι σταθερές στήλες, οι οποίες τυπώνονται **πάντα** στο Βιβλίο και **δεν** μπορείτε να τις διαγράψετε αλλά μόνο να μεταβάλλετε το πλάτος τους.

#### Τα πεδία των tabs Στήλες Εσόδων/Εξόδων είναι τα εξής:

*Πλάτος*, Θα ορίσετε το πλάτος της στήλης σε αριθμό χαρακτήρων

*Ενημέρωση Στηλών,* Θα καθορίσετε τον τρόπο με τον οποίο θα ενημερώνεται η αξία της στήλης. Το πεδίο αυτό περιλαμβάνει τις εξής επιλογές:

- *Αυξάνει την Καθαρή & Συνολική Αξία*
- *Αυξάνει την Συνολική Αξία*
- *Αυξάνει την Καθαρή Αξία*
- *Κανένα*
- *Μειώνει την Καθαρή & Συνολική Αξία*
- *Μειώνει την Συνολική Αξία*
- *Μειώνει την Καθαρή Αξία*

*Ημ/νία Έναρξης - Ημ/νία Λήξης***,** Αφορά την περίοδο για την οποία η συγκεκριμένη Στήλη θα εμφανίζεται στο Βιβλίο

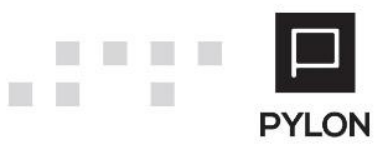

Ε.Κ. [7]

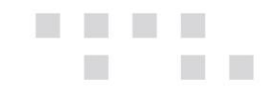

Η προσθήκη και διαγραφή στήλης στο Βιβλίο πραγματοποιείται με τα πλήκτρα (+) και (-) αντίστοιχα. Επιπλέον, με τα πλήκτρα "Πάνω-Κάτω" δηλώνετε την σειρά εμφάνισης των στηλών στην εκτύπωση του Βιβλίου. Για παράδειγμα, εάν μετακινήσετε την Στήλη "Παραστατικό" προς τα πάνω, η στήλη "Ημερομηνία" θα εμφανίζεται στην εκτύπωση ως δεύτερη σταθερή στήλη.

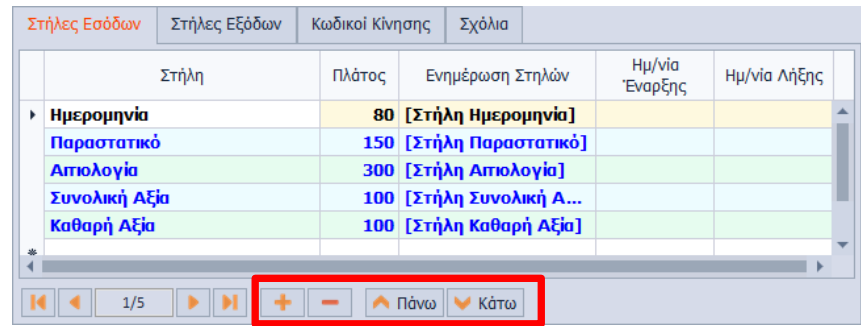

#### <span id="page-7-0"></span>Tab: Κωδικοί Κίνησης

Στο σημείο αυτό οι Κωδικοί Κίνησης που θα συνδεθούν ταυτίζονται ως προς την διεταιρικότητα με το Βιβλίο. Για παράδειγμα, το εταιρικό Βιβλίο δεν συνδέεται με Κωδικούς Κίνησης άλλης εταιρίας. Ο τρόπος σύνδεσης του Βιβλίου με τις εγγραφές Εσόδων/Εξόδων είναι ο Κωδικός Κίνησης, ο οποίος συνδέεται **μόνο** σε ένα επίσημο Βιβλίο, ενώ για πληροφοριακούς λόγους σε πολλαπλά ανεπίσημα Βιβλία. Αξίζει να σημειωθεί ότι, με τη χρήση του Πεδίου Επεξεργασίας, μπορείτε να μεταβείτε στα στοιχεία του επιλεγμένου Κωδικού Κίνησης ή να δημιουργήσετε νέο απευθείας από την φόρμα αντιστοίχισης Στηλών με Βιβλίο.

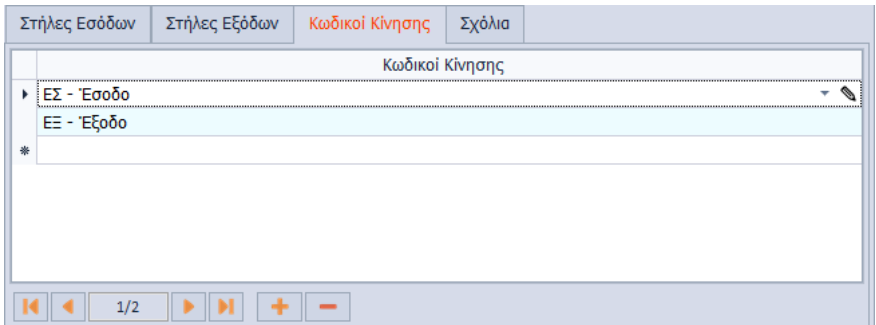

## <span id="page-7-1"></span>**Αποτέλεσμα**

#### <span id="page-7-2"></span>**Εκτύπωση Βιβλίου Εσόδων Εξόδων**

Η εκτύπωση του Βιβλίου πραγματοποιείται από το μενού **Κινήσεις** → **Επίσημες Εκτυπώσεις** → **Βιβλίο Εσόδων – Εξόδων.**

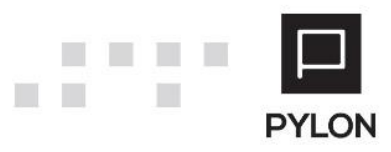

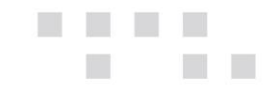

Για την αποφυγή λανθασμένης εκτύπωσης Βιβλίου πραγματοποιούνται έλεγχοι και εμφανίζονται προειδοποιητικά μηνύματα, τόσο με τους λογαριασμούς που δεν έχουν συνδεθεί με στήλη βιβλίου, όσο και με τους λογαριασμούς που έχουν συνδεθεί σε περισσότερες στήλες Βιβλίου.

Ο έλεγχος που θα πραγματοποιήσετε σε περίπτωση εμφάνισης τέτοιων μηνυμάτων είναι:

- 1. Από το μενού **Κινήσεις** → **Παράμετροι** → **Βιβλία Εσόδων/Εξόδων** → **Στήλες** θα ελέγξετε εάν ο λογαριασμός έχει συνδεθεί σε στήλη Βιβλίου ή εάν ο ίδιος λογαριασμός έχει αντιστοιχηθεί σε περισσότερες στήλες Βιβλίου
- 2. Από το μενού **Κινήσεις** → **Παράμετροι** → **Βιβλία Εσόδων/Εξόδων** → **Βιβλία** θα ελέγξετε εάν η συγκεκριμένη στήλη έχει συνδεθεί σε Βιβλίο

## <span id="page-8-0"></span>**Διάθεση**

Πίνακας ο οποίος αναγράφει σε ποιά προϊόντα του Pylon είναι διαθέσιμο το module είτε ως ενσωματωμένη (core) δυνατότητα, είτε ως αγοραζόμενο.

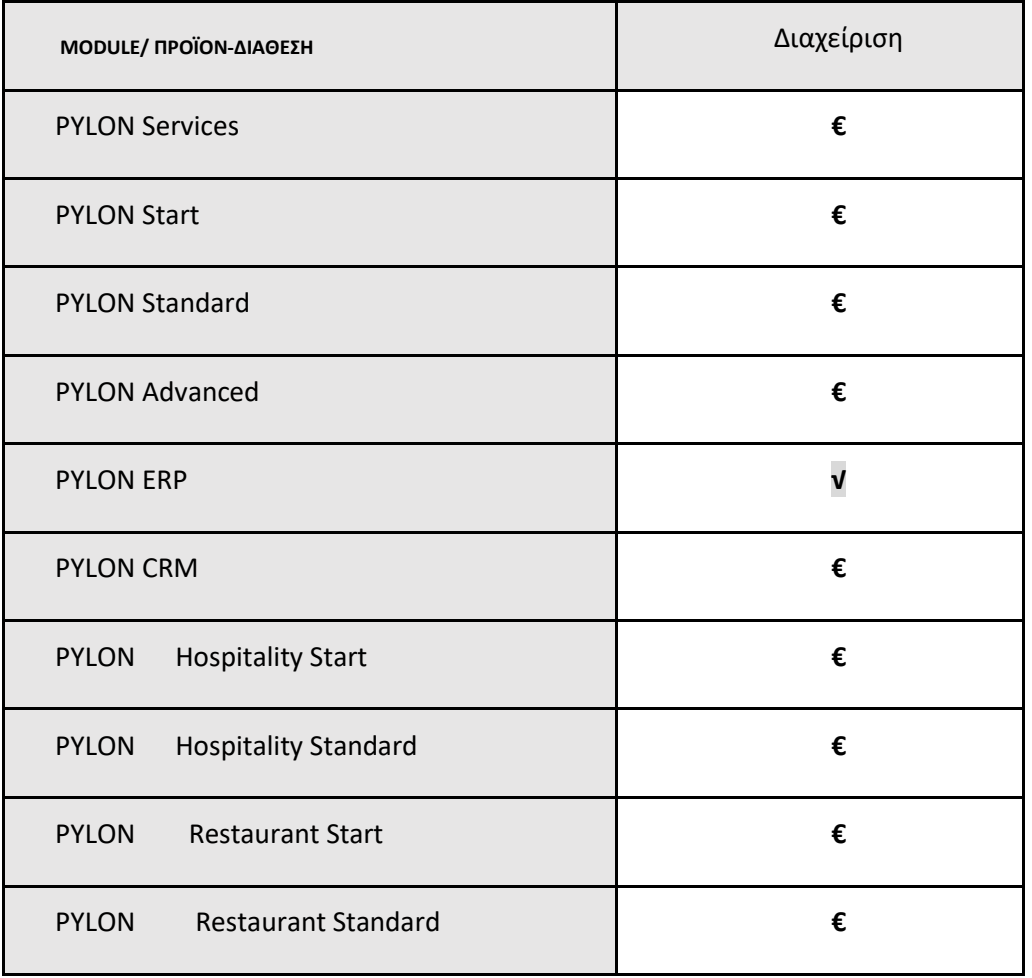

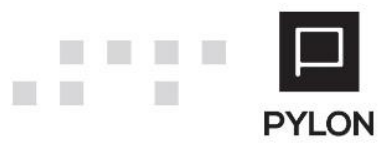

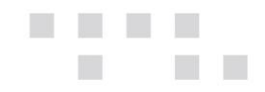

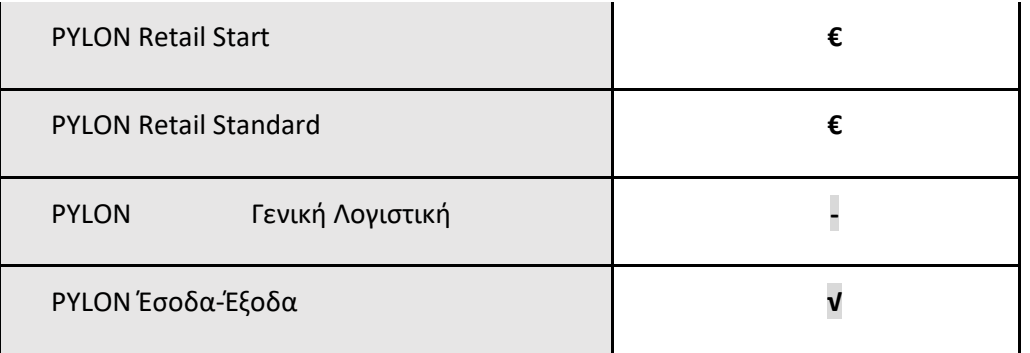

**√**: Διαθέσιμο, **€**: Αγοραζόμενο, **-**: Μη διαθέσιμο, **⃝**: Επιλεγόμενο

# <span id="page-9-0"></span>**Πίνακας Αλλαγών**

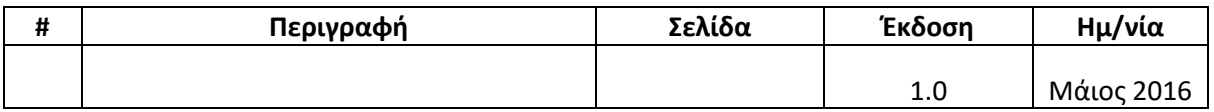

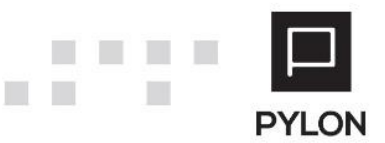